### tic

1

# Índice

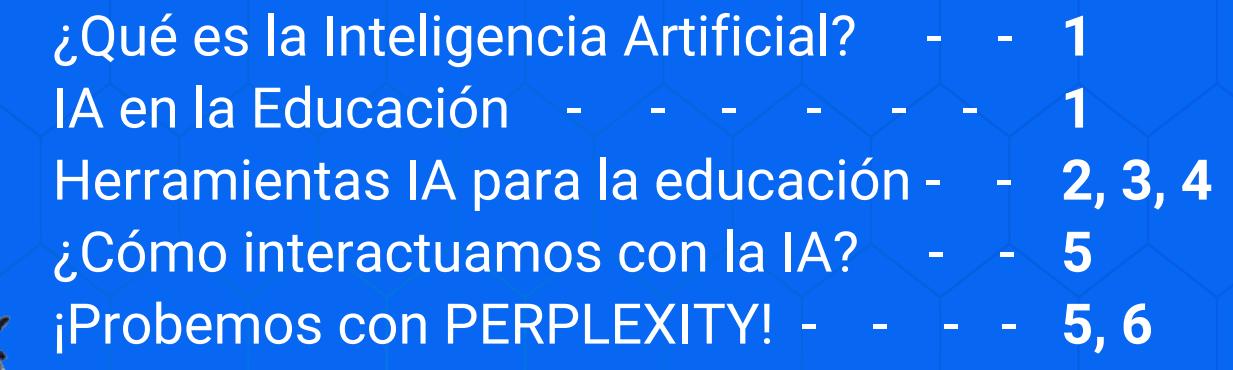

La IA no es exclusiva para ingenieros o arquitectos, ni va a reemplazarte en tu trabajo. Úsala como un aliado en tus clases. Sigue leyendo y descubre cómo.

### **Aprovecha al máximo las herramientas de Inteligencia Artificial (IA)**

Es una tecnología que busca imitar la función cognitiva humana a través de software, con el objetivo de realizar tareas como razonar, aprender y resolver problemas.

En la educación puedes usar la IA como un recurso para hacer evaluaciones, hacer seguimiento a los estudiantes, diseñar contenidos y apoyar el desarrollo de tus clases.

### ¿Qué es la Inteligencia Artificial?

### IA en la Educación

Imagen creada con IA

## Herramientas IA para la educación

#### Curipod

**Cómo funciona:**  Puedes elegir una lección de las plantillas disponibles o puedes iniciar escribiendo el tema y el grado, luego solo hay que pulsar el botón «Do magic» para empezar.

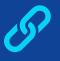

**curipod.com/ai** 

#### Education Copilot

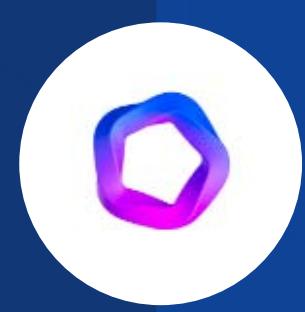

**https://educationcopilot.com/**

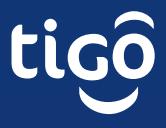

#### **Cómo funciona:**

Se basa en algoritmos que aprenden de la información proporcionada para generar planes de lecciones y materiales educativos en segundos. Está diseñada específicamente para educadores, lo que significa que las herramientas son adaptadas a las necesidades de los maestros.

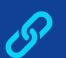

 $\mathscr{S}$ **http://nolej.io/**

Nolej

#### **Cómo funciona:**

Permite a los usuarios crear contenido de aprendizaje interactivo de manera automatizada, convirtiendo archivos de texto, video o audio en contenido de aprendizaje activo y dinámico.

Genera una gran cantidad de contenido educativo interactivo, como cursos todo en uno, videos interactivos y evaluaciones.

Te mostramos algunas herramientas de IA para la educación.

Todas cuentan con versión gratuita y paga.

Permite a los educadores crear rápidamente lecciones basadas en la investigación, adaptadas a su grado y tema. Optimiza el proceso de planificación de lecciones. Incluye:

- Encuestas
- Nubes de palabras
- Preguntas abiertas
- Una herramienta de dibujo

Te proporciona plantillas generadas por IA para que planees lecciones, informes de escritura, folletos educativos, reportes de estudiantes, esquemas de proyectos y mucho más. Tiene más de 10 herramientas para ayudar a ahorrar tiempo y crear contenido para el aula de clase.

2

### PARA PREPARAR TUS CLASES:

### **https://educacio** Herramientas IA para la educación

Speechify es una herramienta que convierte texto a audio de voz. Funciona en Google Chrome, dispositivos iOS y Android. Promueve la accesibilidad para población que presenta alguna dificlutad en la lectura.

#### Speechify

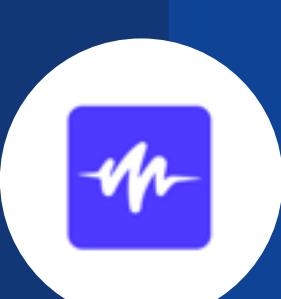

#### **Cómo funciona:**

Dale clic en el botón "Nuevo" y carga un documento de texto desde tu PC, selecciona el texto que desees y el software lo leerá automáticamente. También puedes cargar sitios web.

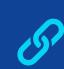

**https://speechify.com/**

#### **Cómo funciona:**

Pega un texto en su parafraseador y pídele que reformule el texto. Ofrecerá muchas opciones para reelaborarlo.

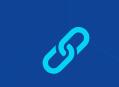

Te ayudará a parafrasear o reescribir un texto. Analiza muchos sinónimos para encontrar la palabra correcta. Úsalo para ayudar a mejorar tu fluidez, vocabulario, tono y estilo.

**https://quillbot.com/**

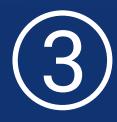

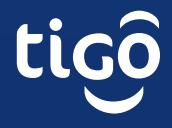

## PARA APOYAR EL DESARROLLO DE TUS CLASES:

#### **Quillbot**

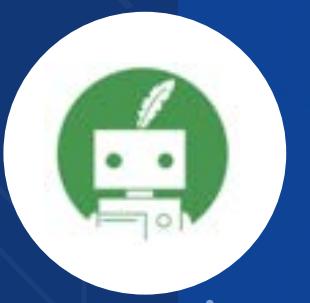

#### Hello History

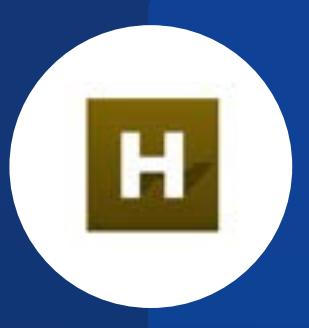

**Cómo funciona:**  Use la aplicación (iOS y Android). Elige un personaje histórico, hazle preguntas y discute.

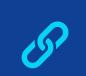

Permite tener conversaciones realistas con figuras históricas. Obten una perspectiva personal sobre la vida, la historia y el mundo de algunas de las figuras más influyentes de todos los tiempos: Cleopatra, Einstein, Buda y más.

**https://www.hellohistory.ai/**

# Herramientas IA para la educación

#### GotFeedback por GotLearning

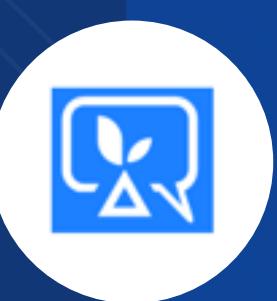

#### **Cómo funciona:**

Elige lo que deseas que GotFeedback te proporcione. Carga un documento de Word o PDF, o pega un texto. Proporciona una evaluación para dar a un estudiante.

Ayuda a los maestros a proporcionar comentarios más individualizados a sus estudiantes. Está integrado en la plataforma GotLearning. Se basa en la investigación de que los comentarios deben ser referenciados por objetivos, tangibles, transparentes, accionables, fáciles de usar, oportunos y consistentes.

 $\mathscr{S}$ **http://perplexity.ai/**

**https://www.gotlearning.com/gotfeedback/**

#### **Perplexity**

#### **Cómo funciona:**

Hazle una pregunta o solicítale algo. Al principio verás la versión concisa, pero puedes hacer clic para ver una respuesta detallada. También enumerará las fuentes donde extrajo su información y otros temas relacionados. Puede hacer preguntas de seguimiento, de manera conversacional como ChatGPT.

Es otro chatbot de IA generativo que permite a los usuarios hacer preguntas y obtener respuestas conversacionalmente. Lo que distingue a Perplexity es que cita fuentes, que son fácilmente clicables para obtener más contexto y más información.

#### Yippity

 $\mathscr{S}$ 

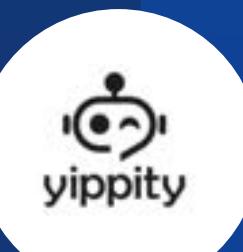

#### **Cómo funciona:**

Copia y pega texto de tus notas o la URL de una página web. Luego, usa el botón compartir para enviar el cuestionario a tus estudiantes. **http://yippity.io/**

Yippity convertirá cualquier texto o sitio web en un cuestionario automáticamente.

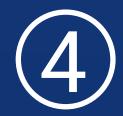

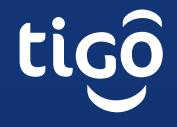

### PARA REALIZAR EVALUACIONES:

# ¿Cómo interactuamos con la IA?

5

# ¡Probemos con Perplexity!

### Ingresa a **perplexity.ai**

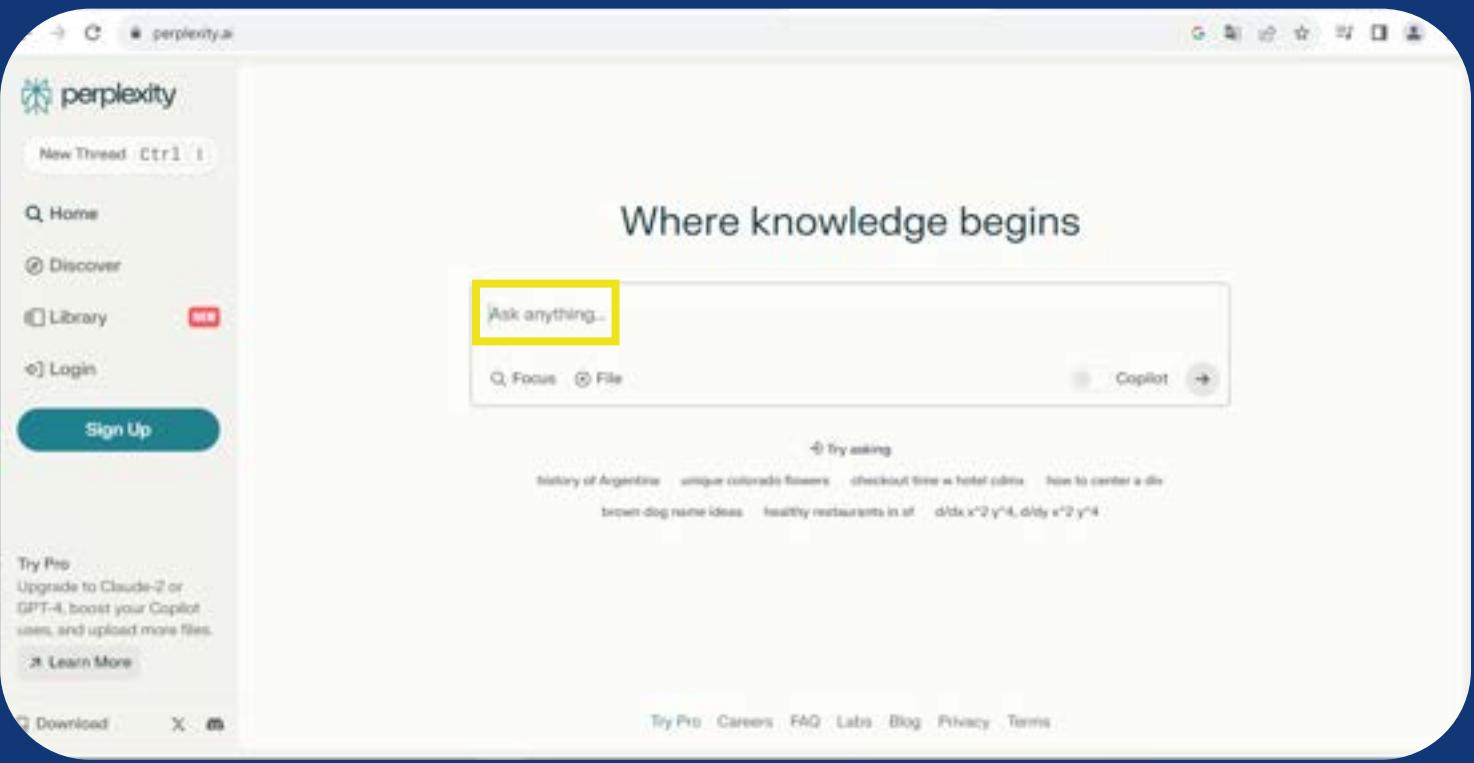

# Ingresa tu PROMPT en el campo 'Ask anything...' En este caso le solicitamos a la IA:

'Elabora una evaluación y su respectiva hoja de respuestas acerca de la fotosíntesis, para estudiantes de sexto grado'

**Lig** 

Para ello se usan los PROMPT, que es una frase corta que la aplicación de IA interpreta para producir lo que le solicites.

En otras palabras, a través de los PROMPT puedes darle a la IA indicaciones sobre qué quieres y cómo hacerlo.

Un PROMPT bien diseñado consta de cuatro componentes esenciales:

**EJEMPLO:** Escribe una planificación anual de la materia *Instrucción Contexto* Ciencias Sociales, que tenga 22 clases presenciales, *Inputs*

**• Instrucción:** Esta es la parte del PROMPT que le dice a la IA qué tarea realizar o qué pregunta responder. Debe ser clara, específica y directa.

• **Contexto:** Proporciona información adicional que puede ser fundamental para que la IA comprenda la tarea o la pregunta en su totalidad.

• **Inputs:** Son datos, ejemplos o detalles adicionales que la IA debe tener en cuenta al generar la respuesta.

• **Outputs:** Especifican el formato de la respuesta deseada. Dependiendo de la tarea, es posible que desees una respuesta en forma de párrafo, lista, código o cualquier otro formato específico.

considerando los temas geografía y constitución

política. La planificación puede estar en una tabla de 3  *Outputs*

columnas en las que se organice los títulos de temas,

las actividades y los materiales.

### Recuerda que la IA es un herramienta que facilita nuestro trabajo pero debemos darle un uso ético y<br>responsable.

6

a) Una estructura presente en las células de las plantas donde se lleva a cabo la fotosíntesis.

b) Una estructura presente en las células de las plantas donde se almacenan los nutrientes.

c) Una estructura presente en las células de las plantas donde se produce la roonirooián oolulor

\*Esta presentación tiene una finalidad educativa e informativa. Tigo no tiene relación ni asociación con ninguna de las marcas mencionadas.

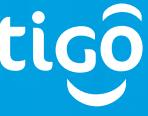

# ¡Probemos con Perplexity!

En el apartado 'Answer' veremos la respuesta y los subíndices que nos llevan a las citas de dónde se toma la información. Y el apartado 'Sources' nos brinda las fuentes en las que basa su respuesta.

Elabora una evaluación y su respectiva hoja de respuestas acerca de la fotosíntesis, para estudiantes de sexto grado

#### 음 Sources

Prueba Fotosíntesis Sexto Básicos | PDF | Plantas -...  $\bigcirc$  scribd  $\cdot$  1

Evaluación DE Biología grado sexto - Studocu  $\bigcirc$  studocu  $\cdot$  5

Ciencias Naturales Unida... (6) colegioparroquiala... • 2

GUÍA [ La Fotosíntesis Para Niños De Primaria ...

 $e$  educapeques  $\cdot 6$ 

[PDF] Evaluación de

La Fotosíntesis - Ciencias Naturales Grado 6° -...  $\circledast$  tomi  $\cdot$  3

Fotosíntesis Sexto Básico | PDF - Scribd

 $\bigcirc$  scribd  $\cdot$  4

#### $\equiv$  Answer

A continuación, se presenta una evaluación sobre la fotosíntesis para estudiantes de sexto grado, junto con su respectiva hoja de respuestas:

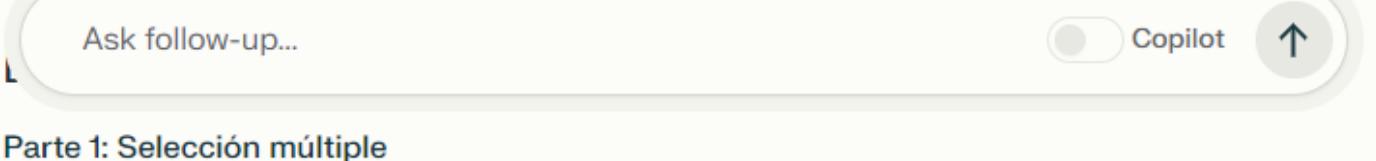

#### Evaluación sobre la fotosíntesis

#### Parte 1: Selección múltiple

1. ¿Qué es la fotosíntesis?

a) Un proceso que las plantas realizan para fabricar sus propios alimentos a partir de varios elementos que encuentran en su ambiente.

- b) Un proceso que las plantas realizan para obtener agua del suelo.
	-
- c) Un proceso que las plantas realizan para obtener nutrientes del suelo.
- 2. ¿Qué elementos son necesarios para que se produzca la fotosíntesis?
	- a) Luz solar, dióxido de carbono y agua.
	- b) Luz solar, oxígeno y agua.
	- c) Luz solar, dióxido de carbono y nitrógeno.
- 3. ¿Qué es el cloroplasto?

La Inteligencia Artificial es una aliada para mejorar y potenciar la labor de los docentes, puede ayudar a personalizar el aprendizaje, a optimizar la evaluación, a facilitar el acceso a recursos y contenidos, y a fomentar la innovación y la creatividad.

# **PLATAFORMA MAESTR@S**<br>PNECTAD@S

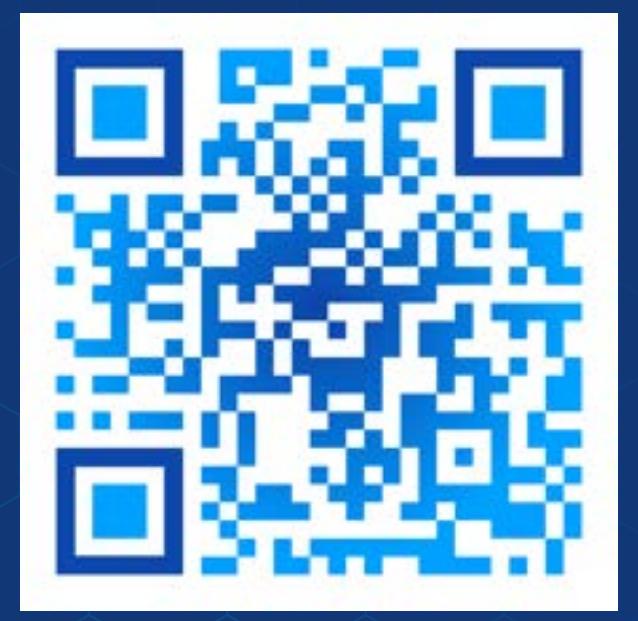

**tigo** 

Amplía la información en cursos como: **Herramientas cerebro compatibles en el aula**  Encuenta este y muchos más contenidos en:

**www.maestrosconectados.com**